# **TiPisch Rhino – Browserbeveiliging**

Rein de Jong

#### Beveilig je browser tegen indringers!

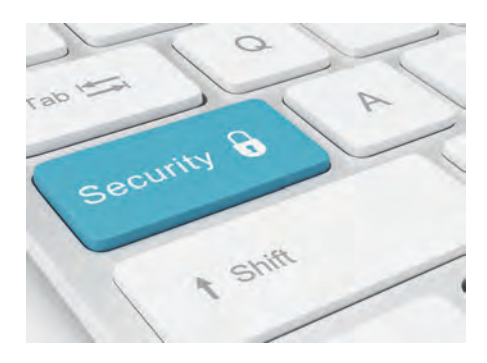

Ook last van ongewenste gasten in je browser? Ervaar jij – of je omgeving – dat je browser is gekaapt of besmet? Zie je een werkbalk (toolbar) die je niet bewust hebt geïnstalleerd? Dan is er sprake van zogenaamde 'Potentially Unwanted Programs', kortweg PUP's. Deze PUP's behoren niet tot de tradi‐ tionele malware. Antivirusprogramma's vinden het maar moeilijke zaken omdat ze niet altijd ongewenst zijn. Ik snap het niet, maar er bestaan mensen die een aantal van deze PUP's handig vinden. Denk hierbij aan de toolbars van Ask, eBay en FoxyTunes. Ik hoef ze niet! Echt schadelijk zijn de PUP's niet. Vaak alleen maar vervelend omdat ze kost‐ bare (beeldscherm)ruimte innemen.

Naast PUP's zijn browsers ook een in‐ gang die door cybercriminelen wordt gebruikt om malware je computer bin‐ nen te loodsen. Doordat Microsoft veel mechanismen heeft toegevoegd aan Windows 8.1 wordt het steeds lastiger om gebruik te maken van de gaten in het operating‐systeem. Daarom zullen de cri‐ minelen proberen toegang tot je computer te krijgen. Daarbij maken ze meestal ge‐ bruik van de browser en e‐mail. Dat wordt social engineering<sup>1</sup> genoemd.

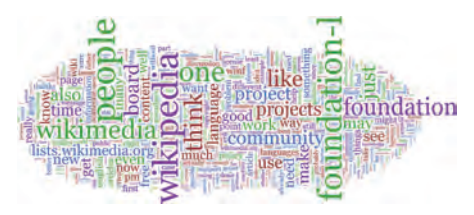

# Gedragsregels

Alles staat of valt met hoe je zelf met internet omgaat. Ter voorkoming van PUP's en om het besmettingsgevaar te verkleinen, is een aantal gedragsregels aan te bevelen:

Download software alleen van de bron, bij voorkeur van de site van de maker. Dus niet van download‐portals zoals xxx.download.com, die meestal boven‐

aan staan in de lijst van de zoekmachi‐ nes. Ik hanteer meestal de regel dat pas vanaf de zevende link de kans op een goed resultaat het grootst is. Populaire gratis programma's worden vaak in een pakketje samengevoegd met ongewenste programma's. Dat in‐ stallatiepakket wordt dan aangeboden op onofficiële sites. Dat is het aas dat je wordt voorgehouden. Download je dat aas, dan komt er met het gewenste programma veel ongewenste zooi mee. Let dus goed op bij het installeren van gratis programma's. Welke opties wor‐ den geboden (vaak staan ze al standaard aangevinkt) en kijk goed of je die al dan niet wenst. Vaak zijn de opties alleen te zien wanneer je de uitgebreide (user‐ defined of enhanced) installatiemethode kiest. Kies die dan ook ALTIJD! Soms is de 'Overslaan'‐knop grijs ge‐ maakt zodat de indruk wordt gewekt dat die niet aanklikbaar is. Probeer het toch! Ook worden er wel dubbele ont‐ kenningen gebruikt om je te misleiden. Update Windows en andere belangrijke software regelmatig. Denk vooral aan veelgebruikte programma's als Java, Flash, Silverlight, PDF‐reader en na‐ tuurlijk je virusscanner. Nog beter is het om Flash in het geheel niet te ge‐ bruiken. De meeste sites schakelen dan zelf om naar het veiliger HTML5. Gebruik zuivere zoekmachines, zoals Startpage.com en/of Duckduckgo.com. Met 'zuiver' bedoel ik zoekmachines zonder winstoogmerk. Google en Bing zijn geen zuivere zoekmachines omdat ze gesponsorde links bovenaan in de re‐ sultaten plaatsen.

Vermijd het gebruik van Javascript in de browser (NoScript‐plug‐in gebruiken of via de instellingen van je browser Javascript verbieden).

*Let op*: Javascript is compleet wat an‐ ders dan Java!

Denk na voordat je een werkbalk instal‐ leert. Heb je die écht nodig? En last but not least: installeer alleen datgene waar je behoefte aan hebt. Niet omdat een ander beweert dat je er behoefte aan zou moeten hebben!

# Plug‐ins

Plug‐ins en extensies (toevoegingen) zijn kleine programma's die de func‐ti‐ onaliteit van de browser uitbreiden. Dit kan ten goede of ten kwade worden ge‐ bruikt. Ten goede om je browser veili‐ ger te maken en ongewenste reclame en statistiekprogramma's te weren, zo‐ als Google Analytics. Ten kwade van‐

wege het feit dat er ogenschijnlijk nut‐ tige extensies zijn die echter spyware bevatten, zoals WOT (Web of Trust) en Adblock.

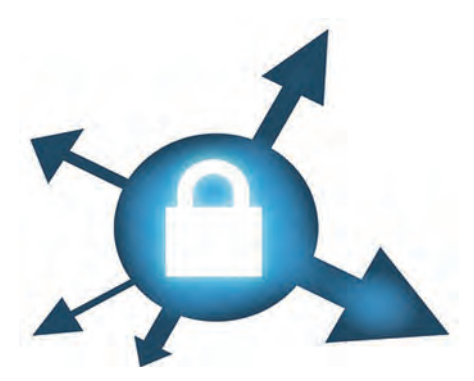

*Voorbeelden van erg nuttige plug‐ins zijn:*

#### **HitManPro Alert**<sup>2</sup> (alle browsers).

Dit is eigenlijk geen plug‐in, maar een programma dat start voordat de brow‐ ser start. Het is een gratis programma dat de integriteit van de browser test en gebruikers waarschuwt wanneer vei‐ lig winkelen en bankieren niet meer gegarandeerd is. Ook beschermt HMP Alert tegen malware die je data ver‐ sleutelt (Cryptolockers).

**Adblock Plus**<sup>3</sup> (Internet Explorer, Chrome, Firefox, Safari, Opera).

Deze uitbreiding van de browser blok‐ keert reclameuitingen op websites. Ook worden de reclames van Facebook en YouTube geblokkeerd. Je kunt aangeven wat wel en wat niet wordt geblokkeerd. Ik verkies Adblock Plus (ABP) boven Ad‐ block omdat Adblock geen open ontwik‐ keling meer kent en dus niet gecontroleerd kan worden. Bovendien 'volgt' Adblock zijn gebruikers en is dus spyware. ABP is open en transparant; de gebruikers blijven anoniem. ABP laat sommige advertenties door, mits deze voldoen aan de regels van acceptabele adver‐ tenties<sup>4</sup>.

#### **NoScript**<sup>5</sup> (Firefox)

Volgens het antivirusbedrijf Malware‐ bytes is de Firefox‐uitbreiding NoScript misschien wel de beste methode om je browser te beveiligen. De extensie ver‐ ijdelt het gebruik van actieve inhoud op websites, zoals JavaScript, malware plug‐ins en volgprogramma's (trackers). Bovendien biedt het bescherming tegen XSS (scripts gestart door andere web‐ sites). Door de beveiliging van NoScript kan het zijn dat websites die zwaar leu‐ nen op Javascript, niet meer helemaal goed getoond wor‐den. Als gebruiker

٠

moet je zelf kiezen welke scripts uitge‐ voerd mogen worden en welke niet. Het gebruik van NoScript vereist kennis en discipline van de gebruiker. Je dient als gebruiker in te schatten welke site wel en welke niet toegestaan wordt. No‐ Script geeft je een goed beeld van de verwevenheid van het internet. Kijk maar eens, met NoScript ingescha‐ keld, bij www.wehkamp.nl. Sites die bij mij standaard geblokkeerd staan zijn: Google Analytics en Google Ad Service. Aanvankelijk moet je ver‐ trouwde sites even opbouwen en wen‐ nen aan de meldingen van NoScript. Doe je dat en heb je de nodige disci‐ pline, dan is de combinatie van Firefox en NoScript de veiligste om het internet te doorkruisen.

Wanneer een site niet goed toont zon‐ der Javascript, zie ik dat steeds meer als een tekortkoming van die site. Het kan immers gemakkelijk anders en zon‐ der gevaarlijke scripts. Mocht je de top‐level site (dat is de website die je intikt of aanklikt via de zoekmachine) vertrouwen, dan zou je Javascript kun‐ nen toestaan.

Eventueel zou je in de Opties 'Standaard Top‐levelsites tijdelijk toestaan' aan kunnen vinken. En een vinkje zetten bij 'Via een bladwijzer geopende sites toe‐ staan'. Dat maakt het wennen aan No‐ Script eenvoudiger. Later kun je die vinkjes weghalen, wanneer je meer ver‐ trouwd bent met de NoScript plug‐in.

#### **ScriptSafe**<sup>6</sup> (Chrome)

Helaas is NoScript er niet voor Chrome. Echter, wat NoScript is voor Firefox, is ScriptSafe in beperkte mate voor Goog‐ le Chrome. Ook deze extensie blokkeert Javascript en kan sites op een witte danwel zwarte lijst plaatsen.

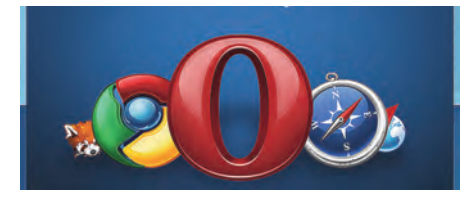

**Ghostery**<sup>7</sup> (Internet Explorer, Chrome, Firefox, Safari, Opera).

Net als Adblock Plus en NoScript blok‐ keert Ghostery trackers. Op het inter‐ net vind je hele discussies of Ghostery al dan niet overbodig is. Gebruik je ABP en/of NoScript, dan is het antwoord JA! Vaak wordt Ghostery naast ABP gebruikt en dan overlappen ze elkaars functio‐ naliteit. Dat kan tot ongewenste resul‐ taten leiden. Ghostery is in handen van een advertentiebedrijf en dat maakt het in mijn ogen verdacht. Ik verkies Ad‐ block Plus boven Ghostery. Wil je toch ABP en Ghostery naast el‐kaar gebrui‐ ken, stel Ghostery dan zo in dat het al‐ leen de tracking cookies blokkeert. Zelf gebruik ik HMP Alert in combinatie met Firefox waarin de plug‐ins Adblock Plus en NoScript zijn aangebracht. Wil ik echter zo anoniem mogelijk surfen,

bijv. voor gezondheidsvragen of het op‐ zoeken van andere privacygevoelige materie, dan maak ik gebruik van Tor‐ Browser. TorBrowser gebruikt het open anonieme Onion Netwerk (een ui be‐ staat uit meerdere lagen) dat gebruik maakt van gelaagde virtuele tunnels.

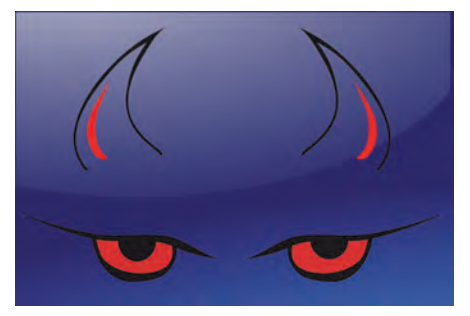

## Wanneer het toch misgaat…

Het kan altijd gebeuren dat er, ondanks al je voorzorgsmaatregelen, toch iets doorslipt. Daarvoor wil ik twee pro‐ gramma's aanbevelen. Beide program‐ ma's kun je uitvoeren naast je huidige antivirusprogramma's en ze worden al‐ leen op je eigen commando actief. Bei‐ de zijn second opinionscanners waarbij AdwCleaner zich vooral richt op malwa‐ re en PUP's die via de browser binnen‐ komen. HitManPro presteert het beste in 'vuil water'.

#### **AdwCleaner**<sup>8</sup>

Dit gratis portable programma scant de computer op malware, toolbars, hijack‐ ers en andere PUP's. Het ondersteunt de browsers Internet Explorer, Chrome en Firefox. Je start de scan en kunt dan zelf bepalen wat er verwijderd wordt. Kijk vooral de tab 'Folders' (Mappen) goed na; bij mij wil AdwCleaner altijd, ten onrechte, de map C:\Util verwijde‐ ren. Mocht het programma onverhoopt te veel verwijderen, dan kan dat vanuit de quarantaine worden teruggeplaatst.

#### **HitManPro**<sup>9</sup>

HitManPro (HMP) is weer helemaal terug. HMP is nu een volwaardige malwarescan‐ ner die het vooral in een besmette om‐ geving erg goed doet. De resultaten die HMP haalt zijn boven‐gemiddeld goed. Het is als second opinionscanner een

prima aanvulling op je standaard antivi‐ rusprogramma. Wanneer HMP malware detecteert, kan het deze gratis verwijderen nadat je recent de 30 da‐ gen proeflicentie hebt geactiveerd. Mocht je daarna malware met HMP wensen te verwij‐ deren, dan moet je betalen of de gede‐ tecteerde malware handmatig verwij‐ deren. HMP blijft na afloop van de 30

dagenlicentie nog altijd prima scannen. Het is verstandig om beide program‐ ma's minimaal één keer per maand uit te voeren. Je bestaande antivirus‐pro‐ gramma is namelijk niet onfeilbaar. Bovenstaande programma's kun je be‐ schouwen als een bewaker op ronde en een virusprogramma als de portier bij de ingang.

2015

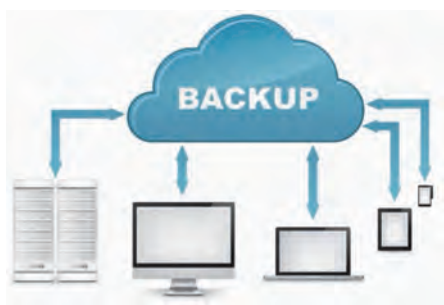

## Tot slot

Ook met al deze maatregelen kan het nog steeds misgaan. De allerbeste beveiliging is: Back‐up, back‐up, back‐ up, back‐up! Ik kan het niet genoeg benadrukken. Zorg ervoor dat je je back‐up locatie, vanaf je standaard ge‐ bruikte account, uitsluitend via alleen‐ lezen toegang kunt benaderen. Maak een apart back‐up account dat jouw gegevens kan lezen en in de back‐up locatie kan schrijven. Via de taakplan‐ ner laat je het maken van de back‐up uitvoeren onder dat aparte back‐up‐ account. Zo ben je beschermd tegen malware die jouw data wil versleute‐ len. Of gebruik een back‐up programma in de cloud zoals **KPN back‐up online**<sup>10</sup> (€ 87,12 per jaar. Onbeperkt in om‐ vang; één pc en … privé versleuteling) of Livedrive via backupmypc.nl<sup>11</sup> (€ 25,– per jaar; onbeperkt in omvang; onbeperkt in aantal pc's). Ook dan ben je veilig voor cryptolockers en tevens beveiligd tegen dataverlies bij brand of diefstal. Het geniet mijn voorkeur om geld uit te geven aan een goede back‐ up‐oplossing boven een betaalde virus‐ scanner.

De effectiviteit van de plug‐ins en browsers kun je ook testen. Kijk daarvoor op de site van **Panopti‐ click**<sup>12</sup> .

# Links

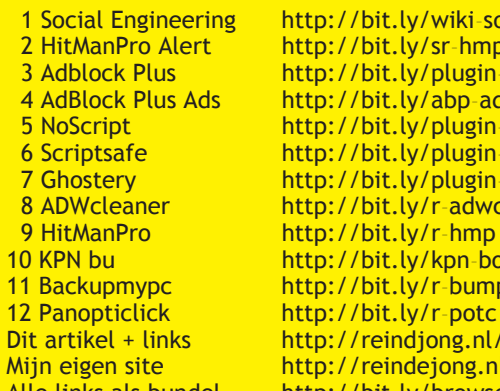

http://bit.ly/wiki-soce http://bit.ly/sr-hmp http://bit.ly/plugin-abp http://bit.ly/abp-ads http://bit.ly/plugin-ns http://bit.ly/plugin-ss http://bit.ly/plugin-ghost http://bit.ly/r-adwcleaner http://bit.ly/r-hmp http://bit.ly/kpn-bo 11 Backupmypc http://bit.ly/r-bumpc<br>12 Panopticlick http://bit.ly/r-potc http://reindjong.nl/browserbeveiliging Mijn eigen site http://reindejong.nl Alle links als bundel http://bit.ly/browserveilig

# **SoftwareBus**